# *TI Designs: TIDA-00976 High-Speed, High-Side Current Sense Reference Design*

**TEXAS INSTRUMENTS** 

# **Description**

The TIDA-00976 TI Design is a high-speed, current-tovoltage circuit. This design is optimized for currentsense applications that require high-speed current measurements in the positive supply rail for voltages from 5 to 30 V. This design will reduce the commonmode voltage from 30 V and produce an output voltage centered at 2.5 V for sampling with an analogto-digital converter (ADC). The output common mode can be easily changed by using different precision references.

# **Resources**

[THS4131](http://www.ti.com/product/ths4131) Product Folder

[TINA-TI™](http://www.ti.com/tool/tina-ti) Tools Folder

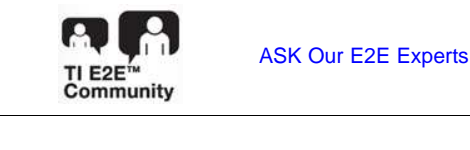

### **Features**

- Bandwidth > 15 MHz
- Convert Current to Voltage
- High-Side Voltage Range from 5 to 30 V
- Flexible Output Common-Mode Voltage

### **Applications**

- Power [Quality](http://www.ti.com/solution/power_quality_meter) Meter
- Radio Frequency (RF) Power Amplifier (PA) Control and Envelope Tracking
- Motor Control
- Power-Factor Correction and Measurement

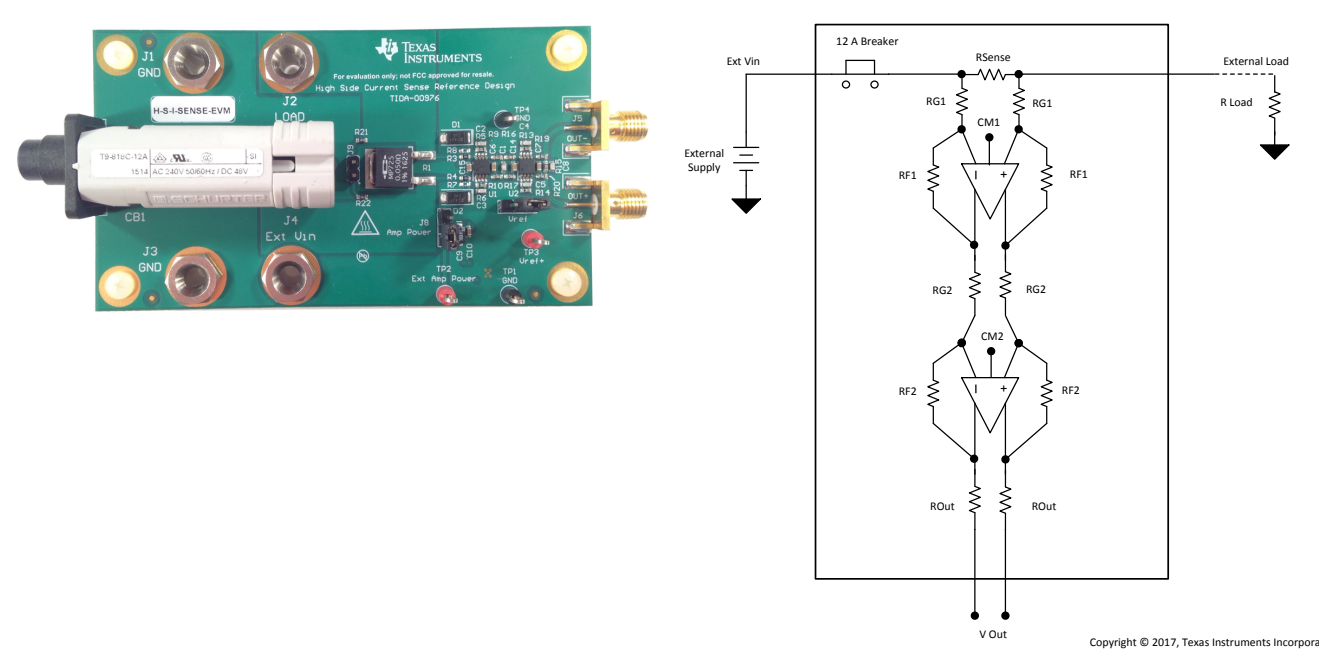

An IMPORTANT NOTICE at the end of this TI reference design addresses authorized use, intellectual property matters and other important disclaimers and information.

Æ

# **1 System Description**

The TIDA-00976 TI Design is a fixed-gain, high-bandwidth, and fully-differential, current-to-voltage conversion circuit designed for high-speed applications. With a supply voltage range of 5 to 30 V, this amplifier provides exceptional flexibility in high-side current-sense applications. With an input voltage of 30 V and typical ADC input voltage ranges of 5 V or less, the TIDA-00976 uses a two-stage configuration to reduce the input voltage range to a safe range for a typical ADC. The TIDA-00976 has been optimized for high-input voltage and large currents. The TIDA-00976 uses two THS4131 high-speed, fully-differential amplifiers (FDAs) to convert an input current to output voltage.

Design options for higher supply voltage and additional filtering are provided to cover additional applications.

# *1.1 Key System Specifications*

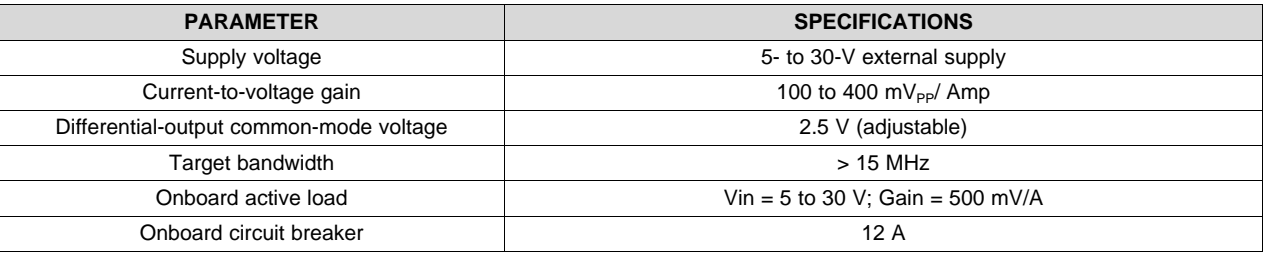

#### **Table 1. Key System Specifications**

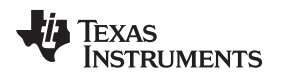

### **2 System Overview**

# *2.1 Block Diagram*

A block diagram of the system is shown in [Figure](#page-2-0) 1. The main portion of the design is two fully-differential amplifiers (FDAs). A circuit breaker and a precision reference are included on the reference design board. There is also a connector for an external load.

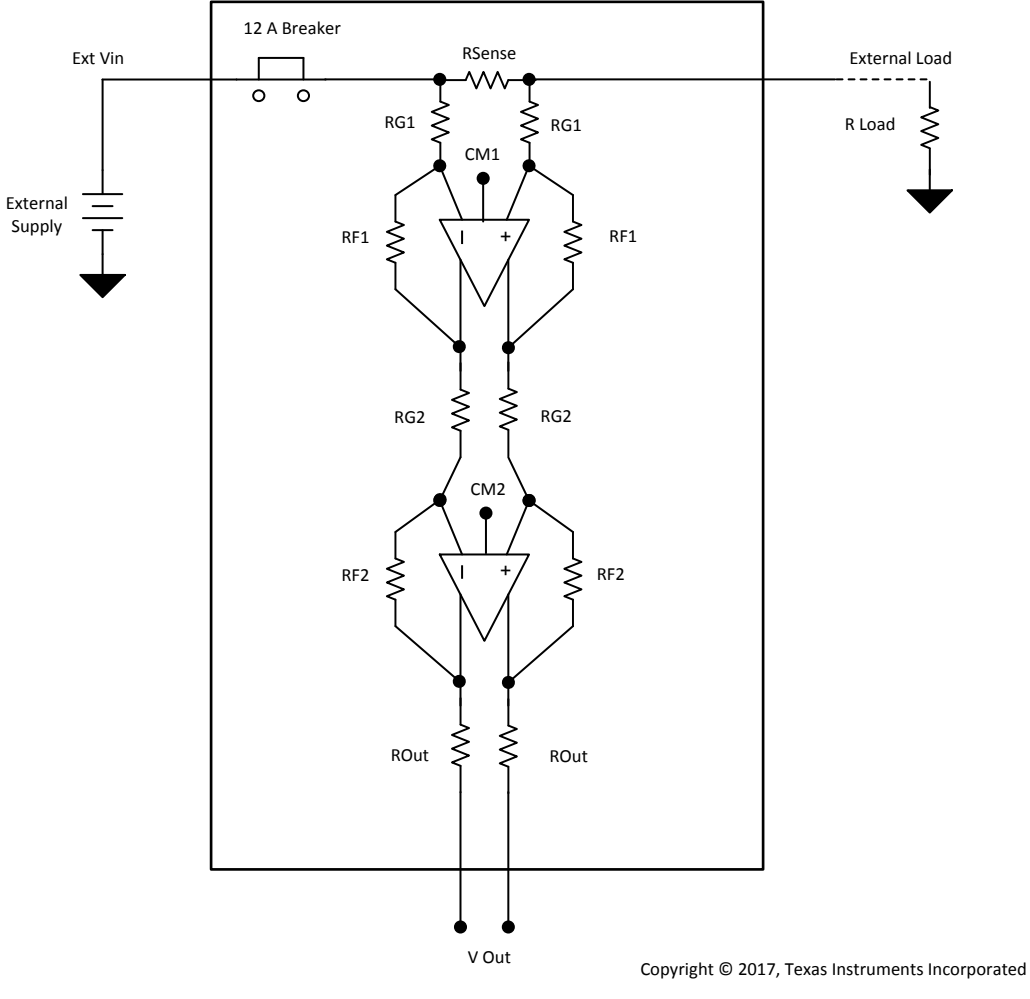

<span id="page-2-0"></span>**Figure 1. System Block Diagram**

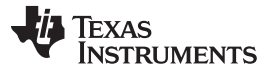

# *2.2 Design Considerations*

VSupply 12 A Breaker  $V$ Sense = RSense  $\times$  ISupply External Load RSense 灬  $\overline{\circ}$ b  $\circ$ ISupply RG1 ξ RG1 ≶ CM1 VI1 = V Supply  $-\frac{(V \text{ Supply} - \text{CM1}) \times \text{RG1}}{V}$  $VII = V$  Supply  $RF1 + RG1$ External Supply RF1 ξ ξ RF1 + ≶ ≶ RG2 RG2  $V12 = CM1 - \frac{(CM1 - CM2) \times RG2}{RF2 + RG2}$  $=$  CM1  $\frac{(CM1 - CM2) \times}{RF2 + RG2}$ CM2 RF2 ⋚ ξ RF2 + ξ ≽ ROut ROut Vout = (Isupply × Rsense) ×  $\left(\frac{RF1}{RG1}\right)$ × $\left(\frac{RF2}{RG2}\right)$ V Out Copyright © 2017, Texas Instruments Incorporated

Voltage calculations at key points in the signal path are annotated in [Figure](#page-3-0) 2.

<span id="page-3-0"></span>**Figure 2. Detail of Common-Mode Voltages and Design Equations**

# *2.3 Highlighted Products*

#### **2.3.1 THS4131**

This TI Design features the [THS4131](http://www.ti.com/product/THS4131) FDA. The THS4131 provides an excellent combination of wide supply range, high speed, and low noise, which makes it ideally suited for high-side, current-sense applications. The THS4131 has externally set gain with four resistors.

In addition to a wide supply-voltage range, the THS4131 also has a very wide input common-mode range. The input common-mode voltage can range from  $(V- + 1.0 V)$  to  $(V+ - 0.5 V)$ . This wide input commonmode range allows flexibility for current sensing from the positive supply rail.

The common-mode rejection ratio (CMRR) provided by the fully-differential signal chain reduces any feedthrough from the power supply regulator voltage fluctuations, which increases the power-supply rejection ratio (PSRR) of the current-sense circuit.

### **2.3.2 REF5025AID**

The [REF5025](http://www.ti.com/product/ref5025) is a 2.5-V, low-noise, precision voltage reference. This reference is used to set the output common-mode voltage. The REF50xx series offers several voltage options if required for different ADC common modes.

# *2.4 System Design Theory*

The design of TIDA-00976 is a high-side, current-sensing circuit. In a high-side, current-sense system the sense resistor is between the power supply and the circuit. The primary advantage of a high-side, currentsense circuit is that the ground path is undisturbed. Many systems use ground connections to suppress noise and power-supply voltage transients, so the high-side, current-sense option is desirable. The primary drawback of high-side, current-sense circuits is that the supply voltage is now the common-mode voltage of the sense voltage generated on the sense resistor. This reference design uses a THS4131 FDA with an input common mode that can support supply voltages up to 30 V.

An FDA with wide bandwidth is the core of the signal path as shown in [Figure](#page-3-0) 2. In order to support the full supply range of 30 V while also driving a low-voltage ADC, there is a second FDA on the reference design board. If the external VSupply voltage is less than 7 V, the second amplifier may not be necessary. A detail of the common-mode voltages is shown in [Figure](#page-3-0) 2.

In addition to a wide supply-voltage range, the TIDA -00976 also offers a very high frequency response. Without filtering, the core design supports bandwidths up to 15 MHz. This frequency response can be tailored for the specific application with additional components.

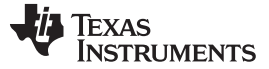

#### **2.4.1 Design Options**

There are several options built into the TIDA-00976 reference design. These options are shown in [Figure](#page-5-0) 3, which help extend the voltage range and ensure stability of the final circuit.

The first option is the addition of pull-down resistors, which are labeled RB1. These resistors will reduce the amplifier input common-mode pin voltages and allow for an input voltage higher than 30 V to be applied to the external supply port.

To protect the amplifier inputs from voltage transients in a high-noise environment, placeholders for Zener diodes are provided as shown in [Figure](#page-5-0) 3. The reverse-bias rating on the diodes should be rated for at least the maximum supply voltage or 30 V. The addition of the reverse-biased Zener diode might present significant input capacitance that causes frequency-response peaking or instability. As a result, the capacitors CC1 can be used to reduce peaking of the frequency response. A good starting value for this component is 1 pF to 5 pF. A detailed description of stabilizing an amplifier by the addition of an input capacitance can be found in the *Op amp stability and input capacitance*[\[2\]](#page-13-0).

In order to reduce sampled noise when using an ADC to measure the system output, the system bandwidth should not be significantly larger than the signal bandwidth. The TIDA-00976 has over 15 MHz of bandwidth. If the sampled signal has lower bandwidth, capacitors CF1 and CF2 can be used to reduce broadband noise.

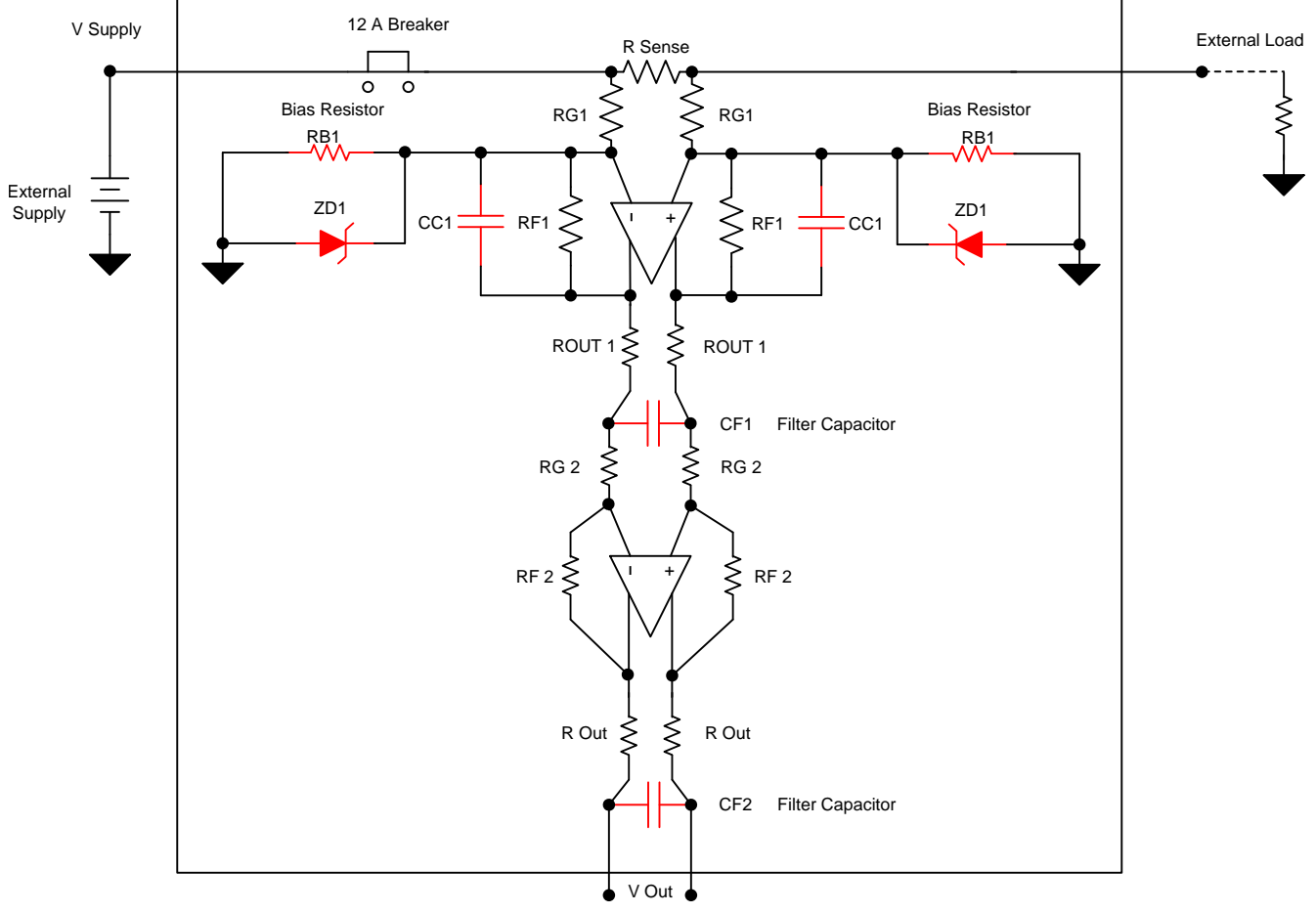

Copyright © 2017, Texas Instruments Incorporated

<span id="page-5-0"></span>**Figure 3. Design Options Shown in Red**

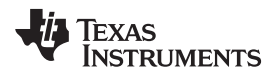

# **3 Hardware, Software, Testing Requirements, and Test Results**

# *3.1 Hardware*

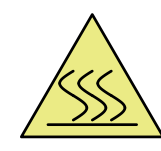

# **CAUTION**

Caution hot surface. The PCB surface can get very hot while passing high currents. Contact may cause burns. Do not touch

The performance of the TIDA-00976 was evaluated by simulation in TINA-TI as well as in the lab using an external load. [Figure](#page-6-0) 4 shows the hardware setup diagram for evaluating the reference design for converting a high-side input current to an output voltage.

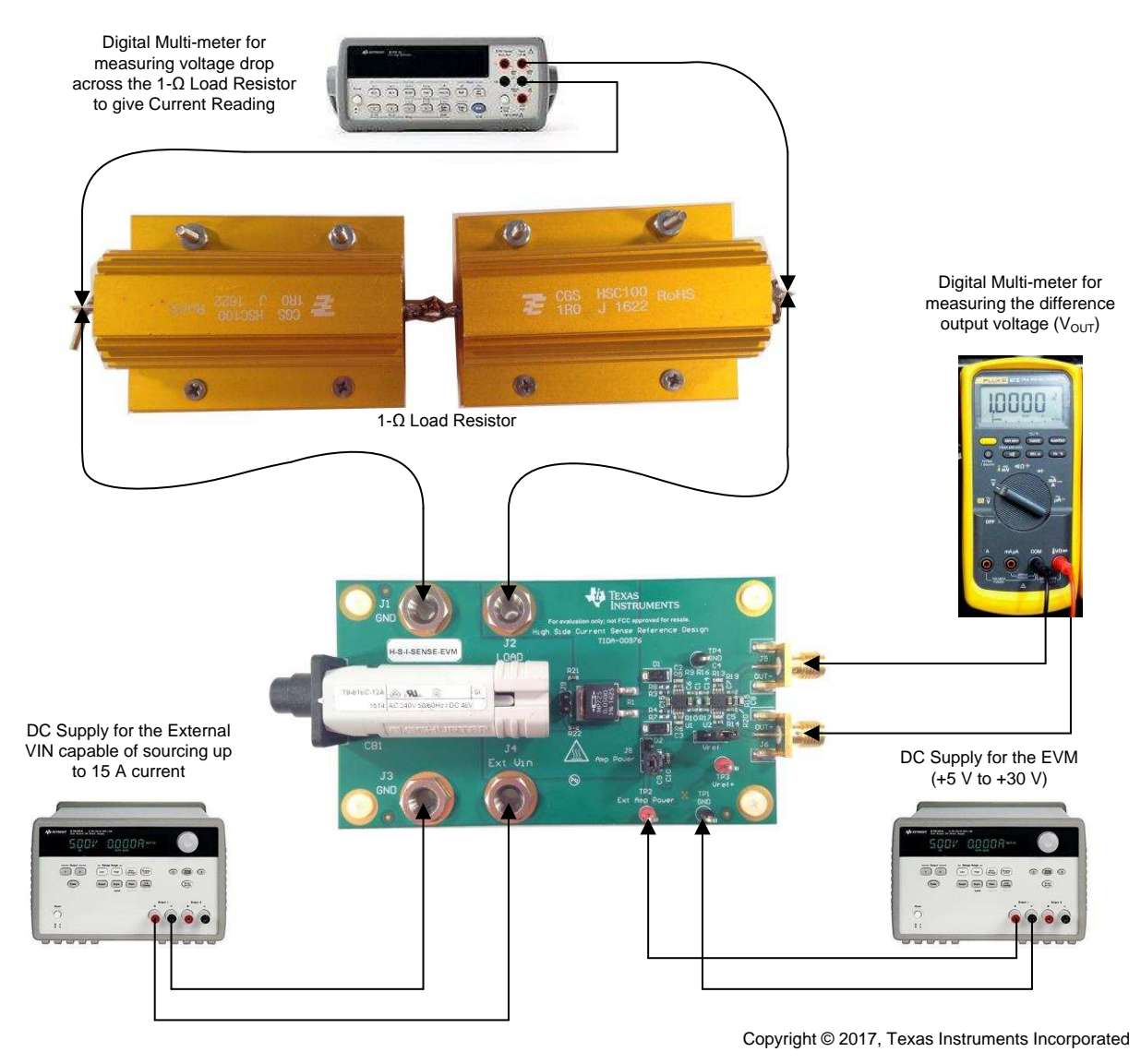

<span id="page-6-0"></span>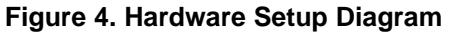

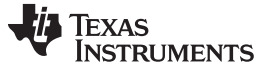

#### <span id="page-7-0"></span>**3.1.1 Applying Power and Basic Setup**

The TIDA-00976 has a supply voltage range of 5 to 30 V. The following steps detail the TIDA-00976 setup procedure for high-side input current to output voltage testing, as shown in [Figure](#page-6-0) 4.

#### *3.1.1.1 Board Power Supply Setup*

The TIDA-00976 reference design supports a supply voltage range of 5 to 30 V.

- 1. With the supplies disconnected, set the voltage on the DC power supply (capable of souring 1-A current) between 5 to 30V. Also, set the current compliance limit to approximately 100 mA on the DC power supply.
- 2. Keeping the supplies turned OFF, connect the DC power supply to the EXT amp power connection (TP2) and GND (TP1) as shown in [Figure](#page-6-0) 4. Reference the [Figure](#page-11-0) 7 for test-point (TP) and jumper connections. Make sure the shorting block on jumper J8 is connected across pins 1 and 2.
- 3. Turn on the DC power supply connected to the external amp power connector. The supply current recorded on the power supply should be around 27 mA.

#### *3.1.1.2 Connecting the Digital Multimeter to Measure the Output Voltage*

- 1. Connect the digital multimeter voltage port to OUT+ (J6) and COM port to OUT- (J5), as shown in [Figure](#page-6-0) 4.
- 2. Set the dial on the multimeter to DC voltage measurement mode. The multimeter measures the voltage difference across the outputs OUT+ and OUT-.

#### *3.1.1.3 Connecting the External High-Current Load and High-Current Testing*

- 1. Connect a high-current, 1-Ω load resistor bank across the connectors J1 (GND) and J2 (LOAD). Ensure that the connector cable is rated for 15 A (14 gauge or larger). The voltage measurement across the 1-Ω load resistor bank is equivalent to the load current being measured.
- 2. Connect another digital multimeter voltage port across the  $1-\Omega$  load resistor bank to measure the voltage across it, as shown in [Figure](#page-6-0) 4.
- 3. With the supplies turned OFF, connect a high-current bench supply capable of sourcing 15-A current across connectors J4 (external Vin) and J3 (GND). Ensure that the connecting cable is rated for at least 15 A.
- 4. Turn on the DC power supply connected to the external Vin responsible for providing the input load current. [Figure](#page-8-0) 5 gives the relationship between the input load current and the output voltage measured across the outputs OUT+ and OUT-.

#### **3.1.2 Output Common-Mode Voltage Option**

In order to support direct interfacing with an ADC, the TIDA-00976 reference design uses a precision reference (REF5025AID) to set the common-mode voltage of U2. This precision reference allows direct DC coupling with ADCs that require a 2.5-V input common-mode voltage. Options ranging from 2 to 10 V are available in the REF50xx family of precision voltage references.

In the event that another common-mode voltage is desired, move the shorting block on jumper J7 across pins 1 and 2. Connect the Vref+ test point to a bench supply and set the voltage to the desired commonmode voltage. The valid common-mode voltages range from  $1 \vee$  to (Vs+ - 1 V) for the THS4131.

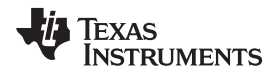

### *3.2 Testing and Results*

#### **3.2.1 High-Side Current Testing**

[Section](#page-7-0) 3.1.1 details the setup procedure for high-side current testing. [Figure](#page-8-0) 5 shows the linear relationship between the measured input load current and the output voltage across OUT+ and OUT- or  $V_{OUT} = (OUT+) - (OUT-)$ .

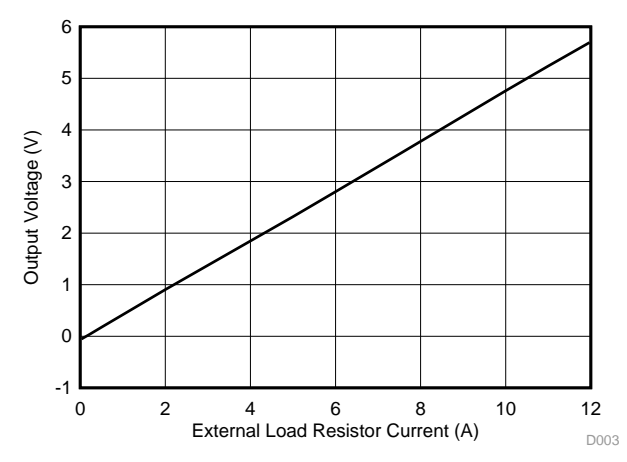

**Figure 5. Output Voltage Versus Load Current**

# <span id="page-8-0"></span>**3.2.2 Frequency Response Testing**

In order to measure the frequency response without having to source and sink a large current, a differential signal input can be inserted at jumper J9. Replace resistor R1 with a 100-Ω resistor and connect a differential voltage source across J9. The frequency response of the reference design can now be measured with standard 100-Ω differential test equipment. [Figure](#page-8-1) 6 shows the frequency responses of the two-stage current-sense circuit.

The filtered frequency response in the below graph includes the diode protection circuit at the input (ZD1) along with CC1 of 5pF (see [Figure](#page-5-0) 3). The protection diode used in the circuit is the SMAZ30-13-F with approximately 60 pF of reverse bias capacitance. Also, the CF1 and CF2 are set to 10 pF and 30 pF, respectively. The unfiltered frequency response test is performed by removing all the above mentioned components used for the filtered frequency response.

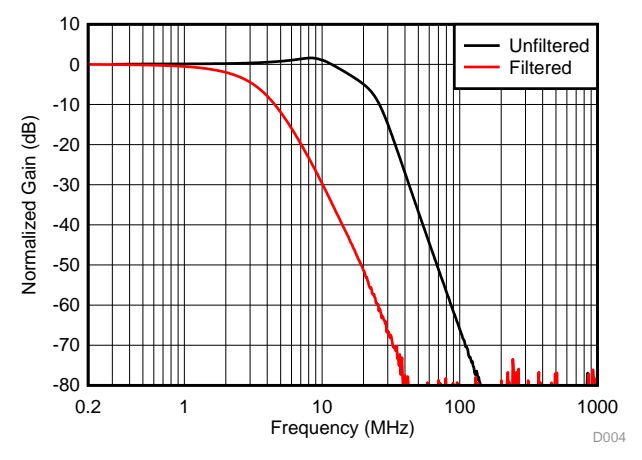

<span id="page-8-1"></span>**Figure 6. Measured Frequency Response**

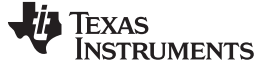

#### <span id="page-9-3"></span>**3.2.3 Common-Mode Voltage Versus Error Current**

Due to the high voltages involved, it is important to calculate the power dissipated in the first stage feedback and gain-set resistors. Power dissipation for typical configurations is shown in [Table](#page-9-0) 2. It is important to note that for a given voltage the resistor power will increase as the resistor value decreases. For this reason, there is a trade-off between selecting low resistor values to reduce noise compared with increased power dissipation. When using surface mount resistors, some typical resistor power ratings are shown in [Table](#page-9-1) 3.

<span id="page-9-0"></span>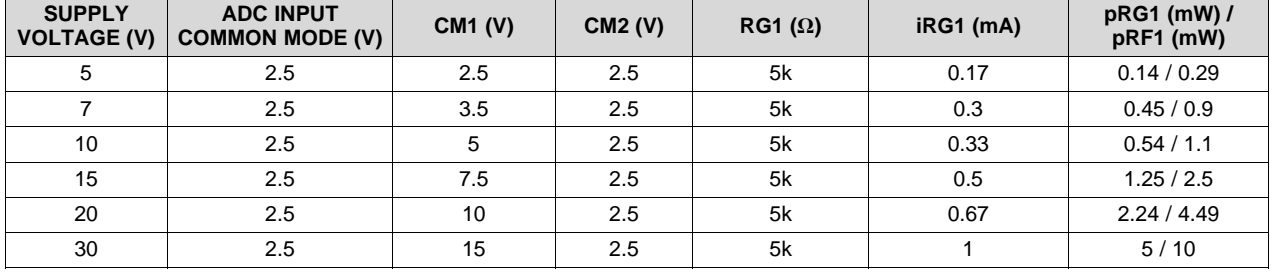

#### **Table 2. Common-Mode Voltage Versus Error Current**

#### **Table 3. Surface Mount Resistor Power Ratings** (1)

<span id="page-9-1"></span>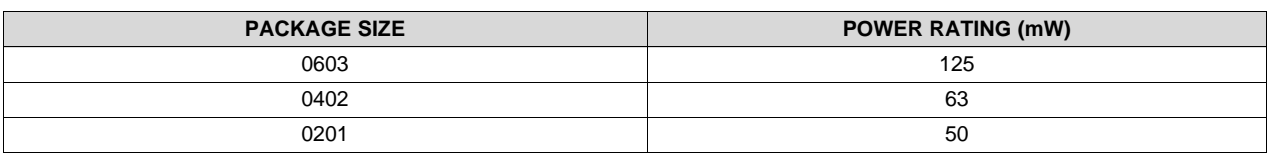

(1) Vishay®

#### **3.2.4 Signal Gain Calculation**

The current-to-voltage signal gain calculation as well as the common-mode voltage at various nodes in the circuit are shown in [Figure](#page-3-0) 2. The individual stage gain is mainly set by the ratio of feedback resistor (RF) and gain-setting resistor (RG). In actual application, the second FDA output interfaces to a low-voltage ADC. As a result, the maximum input voltage swing of the ADC usually sets the maximum signal current that is measured for a given sense resistor and overall gain configuration. [Table](#page-9-2) 4 shows the maximum signal current that can be measured for 3  $V_{PP}$  maximum input at the ADC for the different sense resistor and gain configurations.

<span id="page-9-2"></span>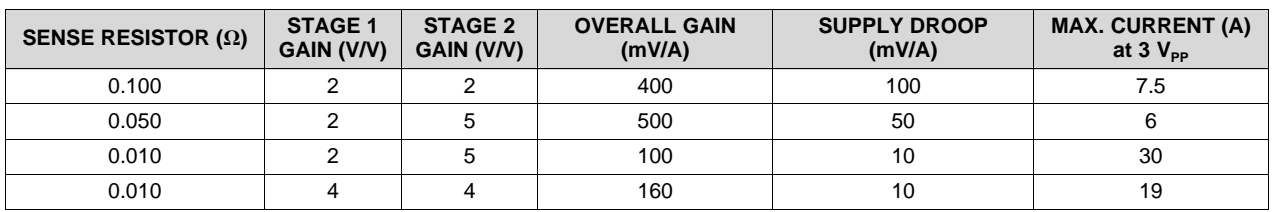

#### **Table 4. Signal Gain (V/A)**

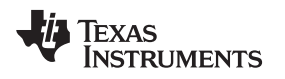

[www.ti.com](http://www.ti.com) *Hardware, Software, Testing Requirements, and Test Results*

#### **3.2.5 Noise and Offset Errors**

The primary offset error and noise terms are shown in [Table](#page-10-1) 5 and Table 6, respectively. While the offset voltage and offset currents are the largest terms, they are also systematic and can be calibrated out from the final measurements. It is the noise terms that cannot be calibrated out due to the randomness associated with the noise. For high-side current-sense applications, the input gain-setting resistor (RG) must be high in order to minimize error currents while applying high-input voltages as discussed in [Section](#page-9-3) 3.2.3. As a result, the large gain (RG) and feedback resistors (RF) have noise that is significantly more than the amplifier noise. An RG of 5 kΩ has a thermal noise of 9 nV/ $\sqrt{Hz}$ , while the amplifier inputnoise voltage is 1.3 nV/√Hz. A detailed description of calculating noise in a fully-differential amplifier can be found in the *Analysis of fully differential amplifiers*[\[3\]](#page-13-0).

#### **Table 5. Input Referred Offset Error Terms**

<span id="page-10-0"></span>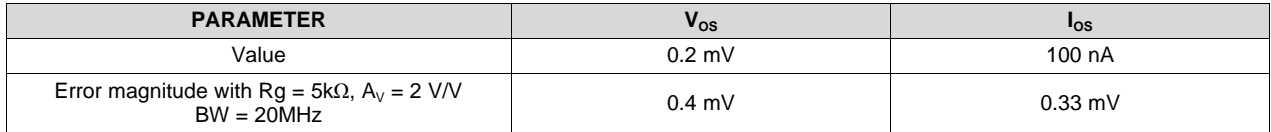

#### **Table 6. Input Referred Noise Error Terms**

<span id="page-10-1"></span>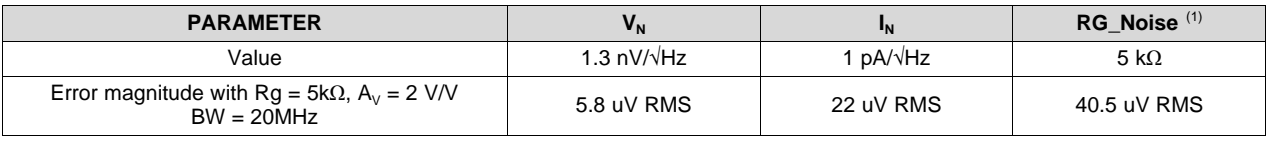

(1) Thermal Noise =  $\sqrt{4kTRG}$ 

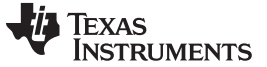

# **4 Design Files**

# *4.1 Schematics*

To download the schematics, see the design files at [TIDA-00976.](http://www.ti.com/tool/TIDA-00976) [Figure](#page-11-0) 7 shows the schematic diagram for the reference design.

> TP1 GND

TP2 Ext Amp Power

Maxium input voltage 30 Volts

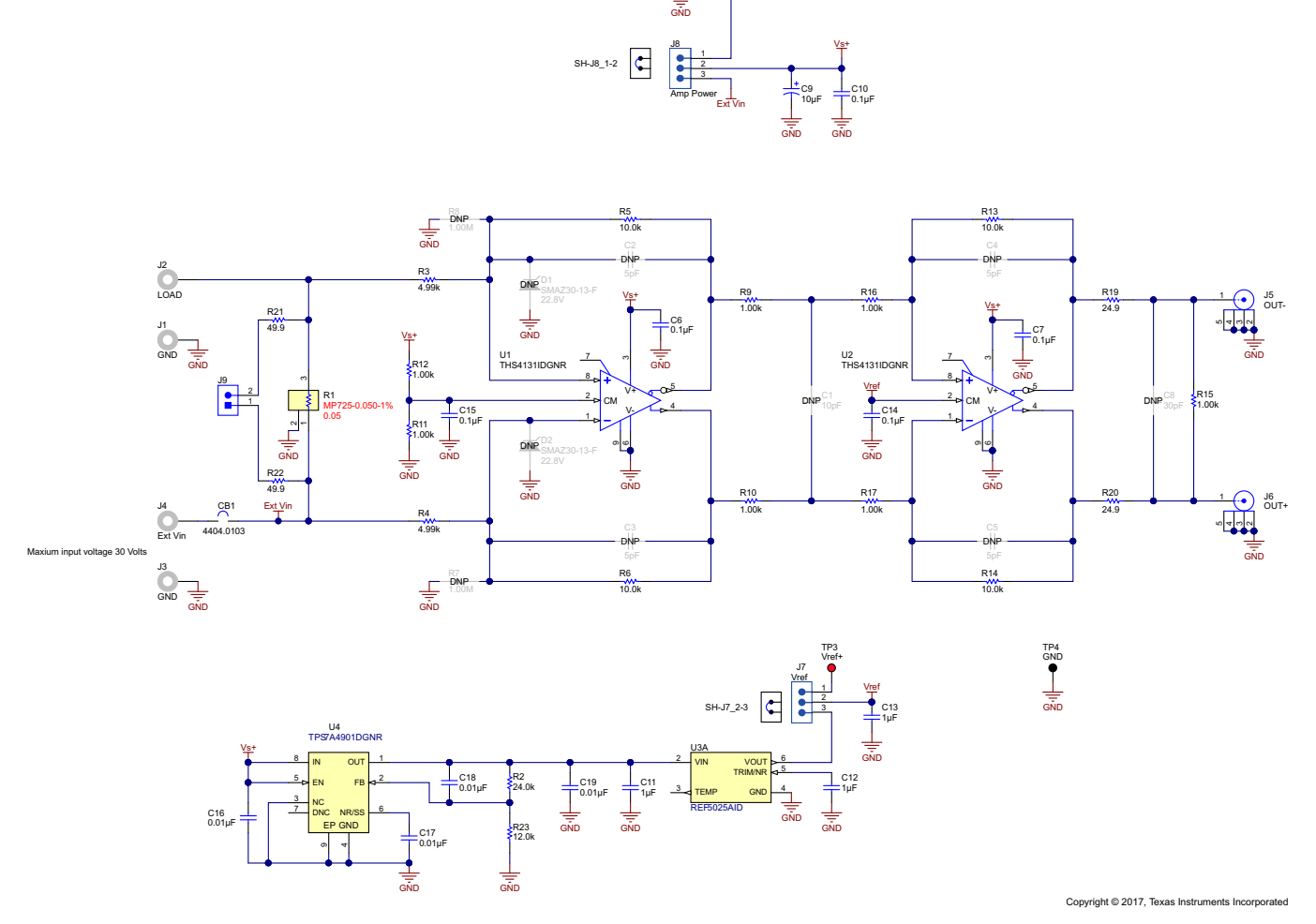

**Figure 7. Schematic Diagram**

# <span id="page-11-0"></span>*4.2 Bill of Materials*

To download the bill of materials (BOM), see the design files at [TIDA-00976](http://www.ti.com/tool/TIDA-00976).

# *4.3 PCB Layout Recommendations*

# **4.3.1 Layout Prints**

To download the layer plots, see the design files at [TIDA-00976](http://www.ti.com/tool/TIDA-00976).

# *4.4 Altium Project*

To download the Altium project files, see the design files at [TIDA-00976](http://www.ti.com/tool/TIDA-00976).

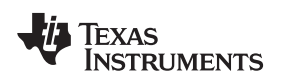

# *4.5 Layout Guidelines*

[Figure](#page-12-0) 8 shows the layout guidelines for this TI Design. The design is built on a four-layer FR-406 dielectric with the layer stackup as shown in [Figure](#page-12-1) 9. The sense resistor for measuring load currents is placed symmetrically between the first THS4131 inputs. Traces carrying the load current to be measured have their widths adjusted for maximum current of 20 A on 2-oz copper thickness.

For layout guidelines related to the THS4131, refer the layout section in the *THS413x High-Speed, Low-Noise, Fully-Differential I/O Amplifiers*[\[1\].](#page-13-0)

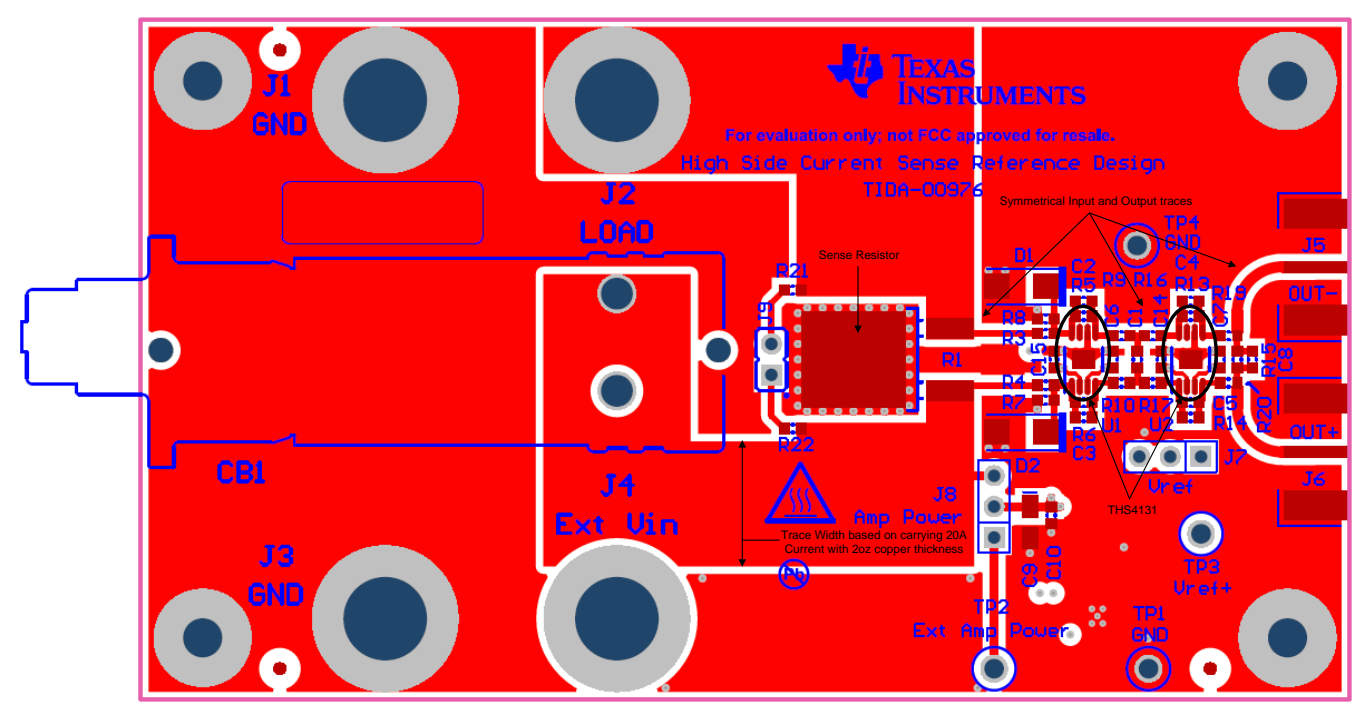

**Figure 8. Example Layout (Top Layer)**

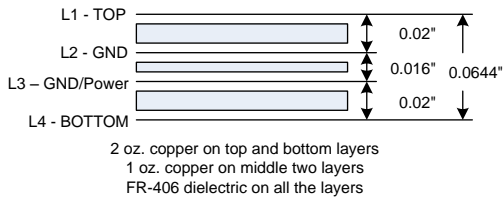

**Figure 9. Layer Stackup**

# <span id="page-12-1"></span><span id="page-12-0"></span>*4.6 Gerber Files*

To download the Gerber files, see the design files at [TIDA-00976](http://www.ti.com/tool/TIDA-00976).

# *4.7 Assembly Drawings*

To download the assembly drawings, see the design files at [TIDA-00976.](http://www.ti.com/tool/TIDA-00976)

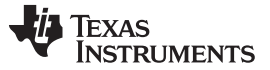

# <span id="page-13-0"></span>**5 Related Documentation**

- 1. Texas Instruments, *THS413x High-Speed, Low-Noise, [Fully-Differential](http://www.ti.com/lit/pdf/SLOS318) I/O Amplifiers*, THS4130 and THS4131 Datasheet (SLOS318)
- 2. Texas Instruments,*Op amp stability and input [capacitance](http://www.ti.com/lit/pdf/SLYT087)*, Technical Brief (SLYT087)
- 3. Texas Instruments, *Analysis of fully [differential](http://www.ti.com/lit/pdf/SLYT157) amplifiers*, Technical Brief (SLYT157)
- 4. Vishay Corporation, Vishay [Resistors](http://www.vishay.com/resistors-fixed/)

### *5.1 Trademarks*

TINA-TI is a trademark of Texas Instruments, Inc.. Vishay is a registered trademark of Vishay Intertechnology, Inc.. All other trademarks are the property of their respective owners.

# **6 About the Author**

**LOREN SIEBERT** is an applications engineer with TI in the High-Speed Amplifier division in Fort Collins, Colorado. He supports applications ranging from 4G and 5G radio base stations to precision, highaccuracy ADC drivers.

#### **IMPORTANT NOTICE FOR TI DESIGN INFORMATION AND RESOURCES**

Texas Instruments Incorporated ('TI") technical, application or other design advice, services or information, including, but not limited to, reference designs and materials relating to evaluation modules, (collectively, "TI Resources") are intended to assist designers who are developing applications that incorporate TI products; by downloading, accessing or using any particular TI Resource in any way, you (individually or, if you are acting on behalf of a company, your company) agree to use it solely for this purpose and subject to the terms of this Notice.

TI's provision of TI Resources does not expand or otherwise alter TI's applicable published warranties or warranty disclaimers for TI products, and no additional obligations or liabilities arise from TI providing such TI Resources. TI reserves the right to make corrections, enhancements, improvements and other changes to its TI Resources.

You understand and agree that you remain responsible for using your independent analysis, evaluation and judgment in designing your applications and that you have full and exclusive responsibility to assure the safety of your applications and compliance of your applications (and of all TI products used in or for your applications) with all applicable regulations, laws and other applicable requirements. You represent that, with respect to your applications, you have all the necessary expertise to create and implement safeguards that (1) anticipate dangerous consequences of failures, (2) monitor failures and their consequences, and (3) lessen the likelihood of failures that might cause harm and take appropriate actions. You agree that prior to using or distributing any applications that include TI products, you will thoroughly test such applications and the functionality of such TI products as used in such applications. TI has not conducted any testing other than that specifically described in the published documentation for a particular TI Resource.

You are authorized to use, copy and modify any individual TI Resource only in connection with the development of applications that include the TI product(s) identified in such TI Resource. NO OTHER LICENSE, EXPRESS OR IMPLIED, BY ESTOPPEL OR OTHERWISE TO ANY OTHER TI INTELLECTUAL PROPERTY RIGHT, AND NO LICENSE TO ANY TECHNOLOGY OR INTELLECTUAL PROPERTY RIGHT OF TI OR ANY THIRD PARTY IS GRANTED HEREIN, including but not limited to any patent right, copyright, mask work right, or other intellectual property right relating to any combination, machine, or process in which TI products or services are used. Information regarding or referencing third-party products or services does not constitute a license to use such products or services, or a warranty or endorsement thereof. Use of TI Resources may require a license from a third party under the patents or other intellectual property of the third party, or a license from TI under the patents or other intellectual property of TI.

TI RESOURCES ARE PROVIDED "AS IS" AND WITH ALL FAULTS. TI DISCLAIMS ALL OTHER WARRANTIES OR REPRESENTATIONS, EXPRESS OR IMPLIED, REGARDING TI RESOURCES OR USE THEREOF, INCLUDING BUT NOT LIMITED TO ACCURACY OR COMPLETENESS, TITLE, ANY EPIDEMIC FAILURE WARRANTY AND ANY IMPLIED WARRANTIES OF MERCHANTABILITY, FITNESS FOR A PARTICULAR PURPOSE, AND NON-INFRINGEMENT OF ANY THIRD PARTY INTELLECTUAL PROPERTY RIGHTS.

TI SHALL NOT BE LIABLE FOR AND SHALL NOT DEFEND OR INDEMNIFY YOU AGAINST ANY CLAIM, INCLUDING BUT NOT LIMITED TO ANY INFRINGEMENT CLAIM THAT RELATES TO OR IS BASED ON ANY COMBINATION OF PRODUCTS EVEN IF DESCRIBED IN TI RESOURCES OR OTHERWISE. IN NO EVENT SHALL TI BE LIABLE FOR ANY ACTUAL, DIRECT, SPECIAL, COLLATERAL, INDIRECT, PUNITIVE, INCIDENTAL, CONSEQUENTIAL OR EXEMPLARY DAMAGES IN CONNECTION WITH OR ARISING OUT OF TI RESOURCES OR USE THEREOF, AND REGARDLESS OF WHETHER TI HAS BEEN ADVISED OF THE POSSIBILITY OF SUCH DAMAGES.

You agree to fully indemnify TI and its representatives against any damages, costs, losses, and/or liabilities arising out of your noncompliance with the terms and provisions of this Notice.

This Notice applies to TI Resources. Additional terms apply to the use and purchase of certain types of materials, TI products and services. These include; without limitation, TI's standard terms for semiconductor products <http://www.ti.com/sc/docs/stdterms.htm>), [evaluation](http://www.ti.com/lit/pdf/SSZZ027) [modules](http://www.ti.com/lit/pdf/SSZZ027), and samples [\(http://www.ti.com/sc/docs/sampterms.htm\)](http://www.ti.com/sc/docs/sampterms.htm).

> Mailing Address: Texas Instruments, Post Office Box 655303, Dallas, Texas 75265 Copyright © 2017, Texas Instruments Incorporated